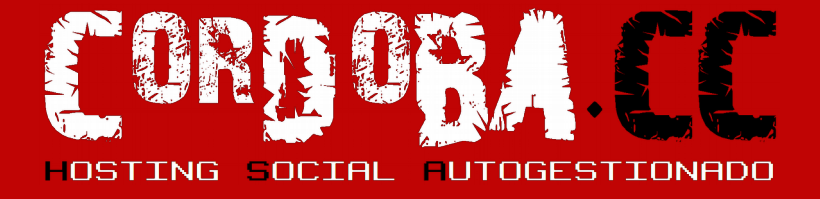

#### #DAW1718 I.E.S. Gran Capitán

24/enero/2018 Javier Sánchez javi en cordoba punto cc

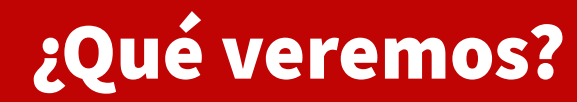

Necesidad de cordoba.cc Criterios elección de *hosting* Servidor con poco presupuesto WordPress multisitio Extensiones útiles de WordPress

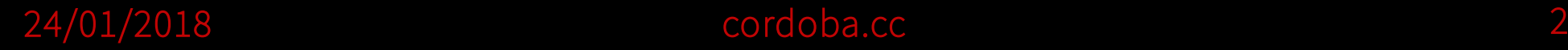

# Necesidad de cordoba.cc

#### cordoba.cc

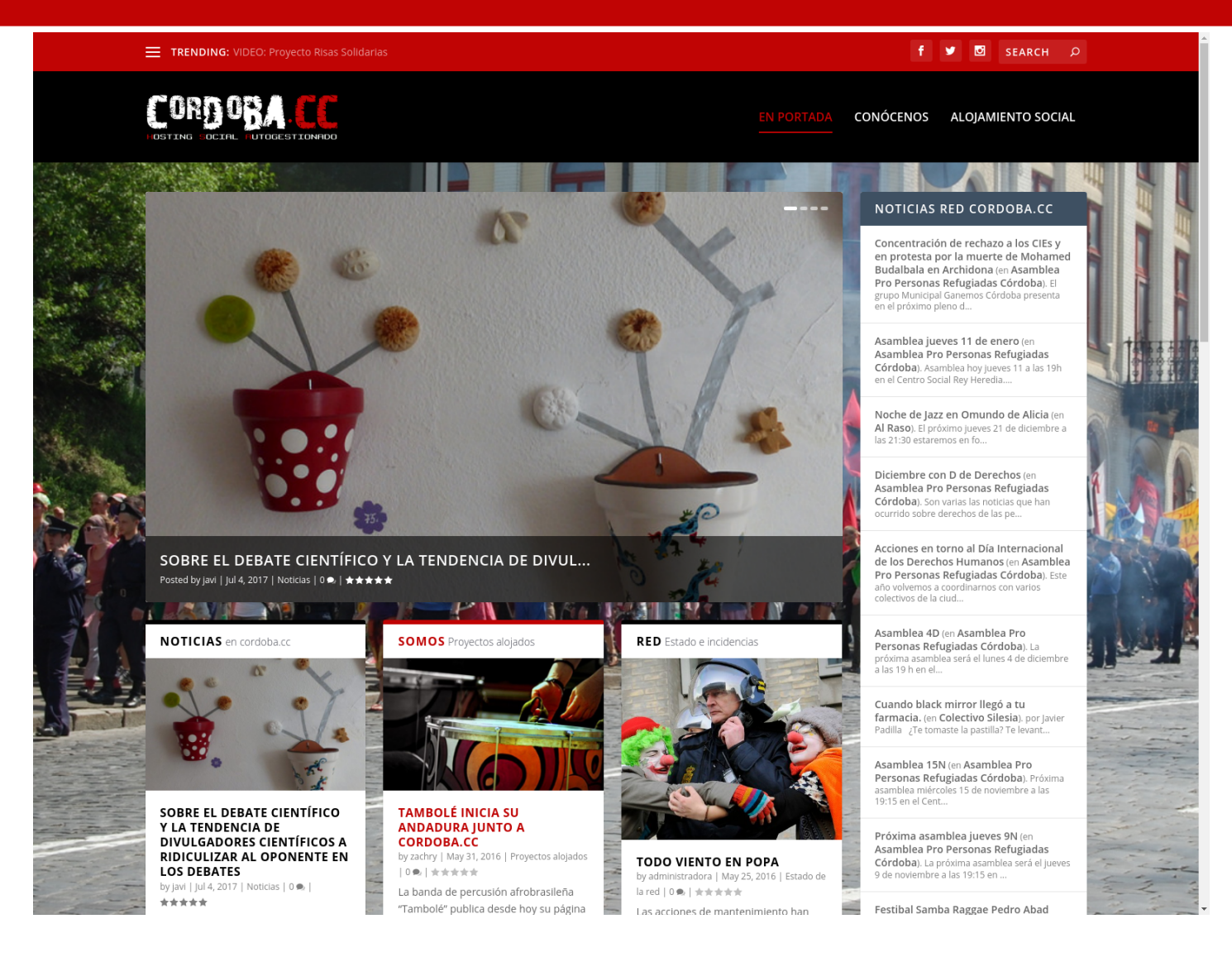

#### <https://cordoba.cc/conocenos/>

### Necesidad de cordoba.cc

- Los colectivos, ONGs... necesitan una web, correo, listas, etc.
- Las redes sociales: efectivas en el día a día, pero son el tiempo se vuelven SILOS de información.
- En el largo plazo sin una web independiente:
	- Manejar mucha información se vuelve inviable (ej. llevar líneas de trabajo simultáneas)
	- Se pierde la historia de la organización
	- Exposición a censura arbitraria
	- Falta de personalización

### Privacidad en la web

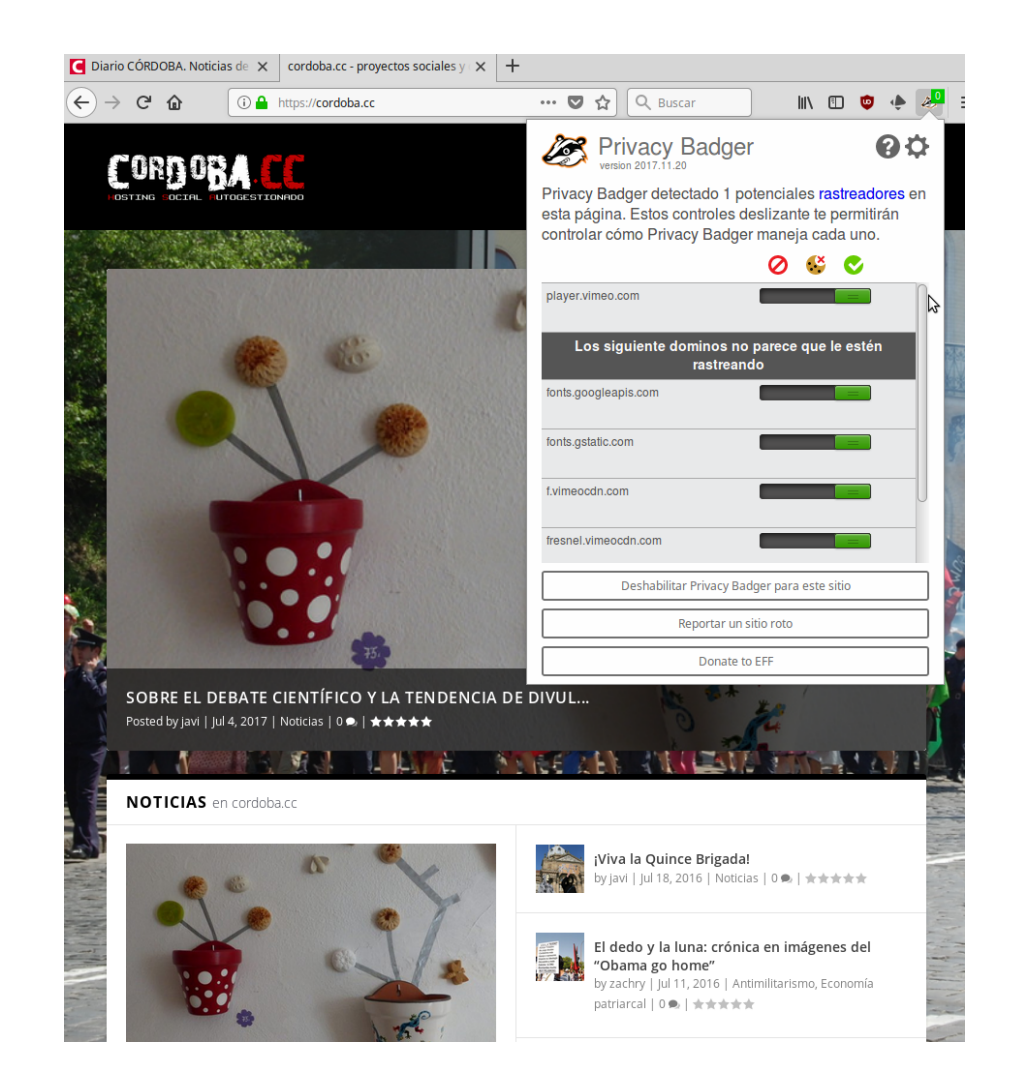

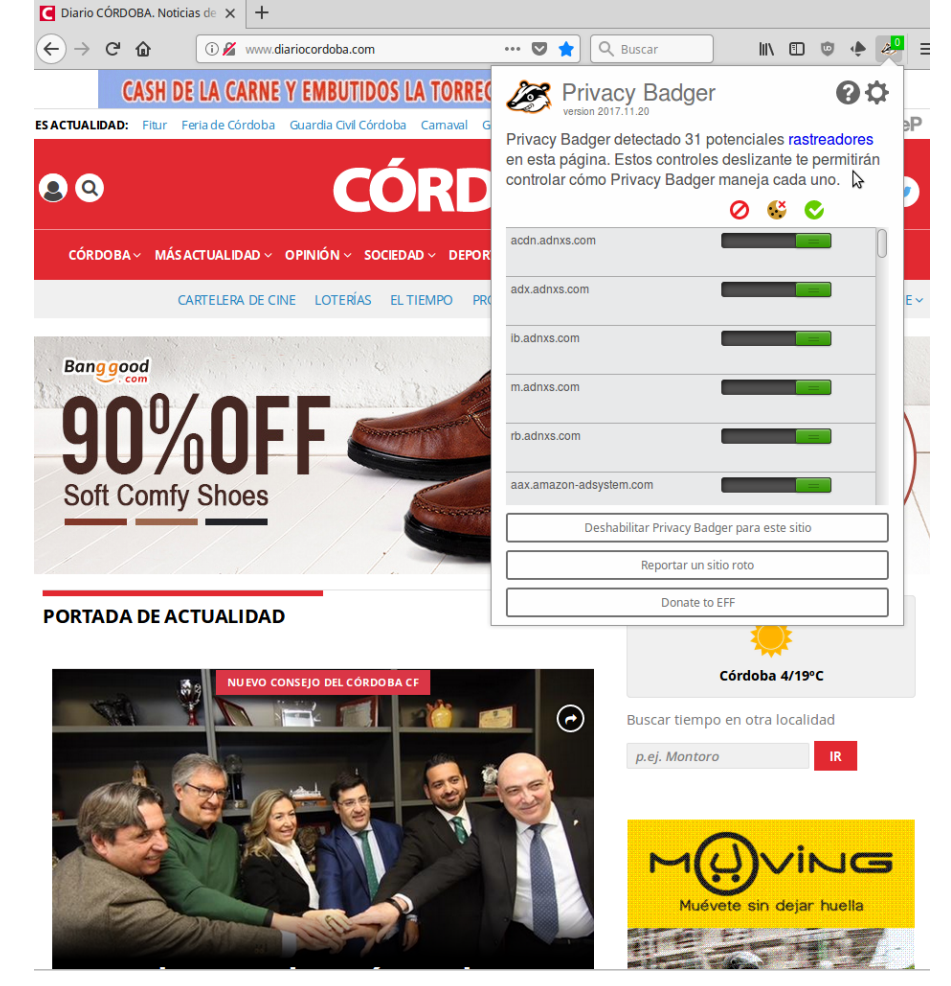

#### Un rato navegando...

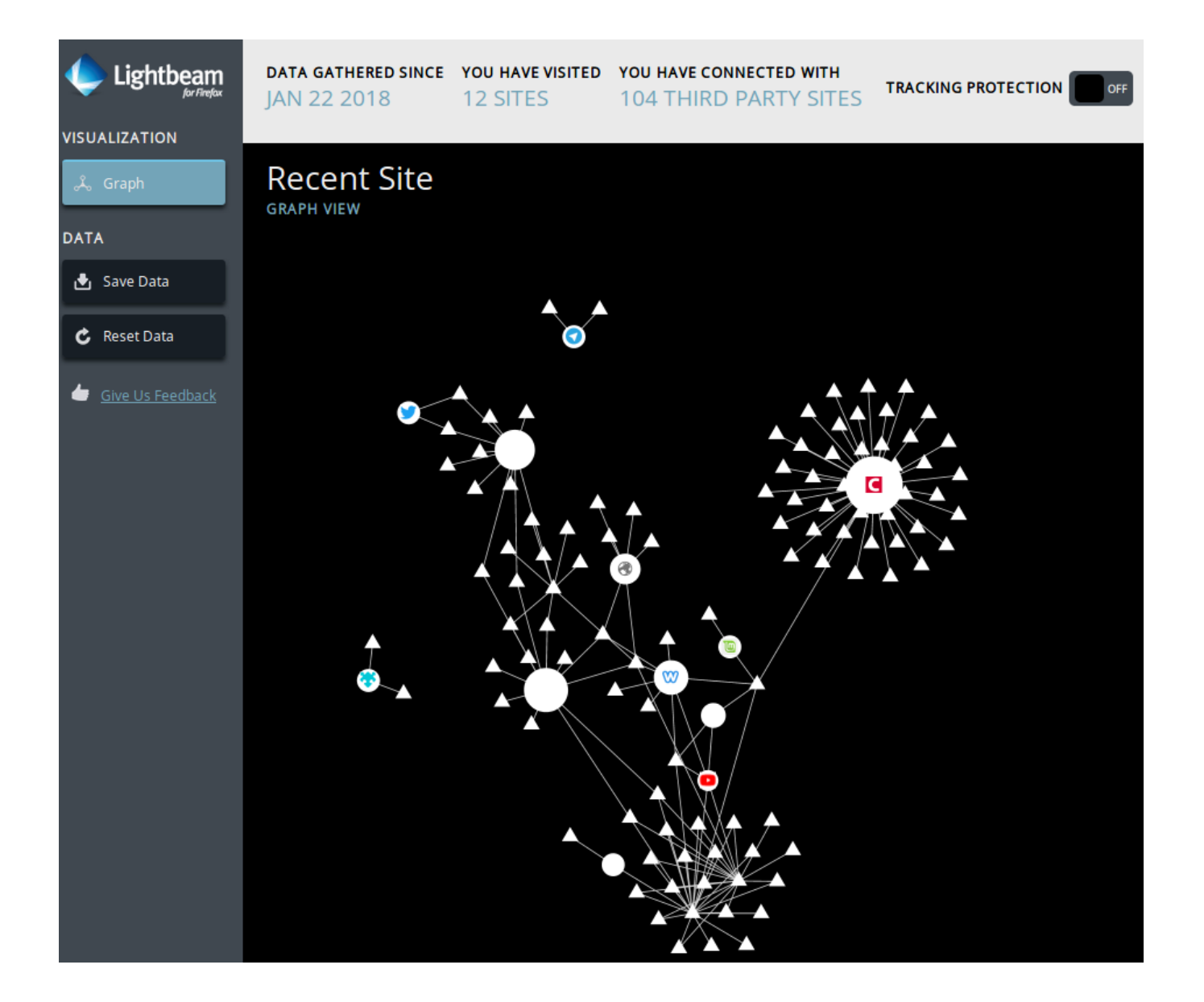

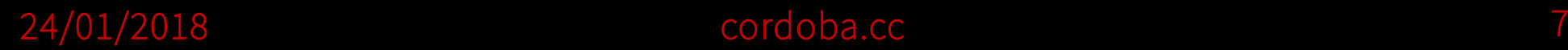

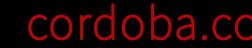

### Necesidad de cordoba.cc

- Hay muchas opciones gratuitas... si la privacidad no es un problema
- **¿Y si damos soporte a estos colectivos?**¿Cómo? ¿Costes?¿Legal?¿…?
- Otros proyectos: [sindominio.net](http://sindominio.net/), [nodo50.org](https://info.nodo50.org/?page=organizaciones&id_article=22&x=%25), [riseup.net…](https://riseup.net/)

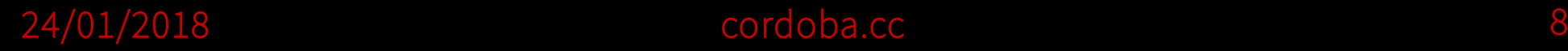

### Algunos proyectos alojados

- La Casa Azul: [lacasaazul.cordoba.cc](https://lacasaazul.cordoba.cc/)
- Asamblea pro-refugiadxs de Córdoba: [prorefugiadxs.cordoba.cc](https://prorefugiadxs.cordoba.cc/)
- Colectivo Silesia: [colectivosilesia.net](https://colectivosilesia.net/)
- En Clave de Oliva: [enclavedeoliva.com](https://enclavedeoliva.com/)
- Tambolé: [tambole.es](https://tambole.es/)
- YandaFest 2017: [yandafest.cordoba.cc](https://yandafest.cordoba.cc/)

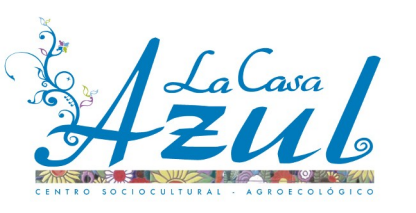

#### Colectivo Silesia

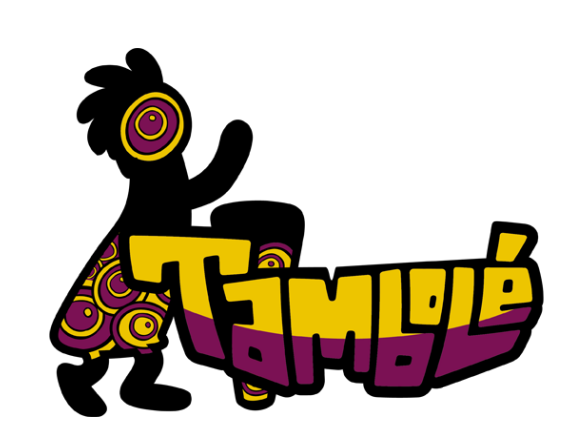

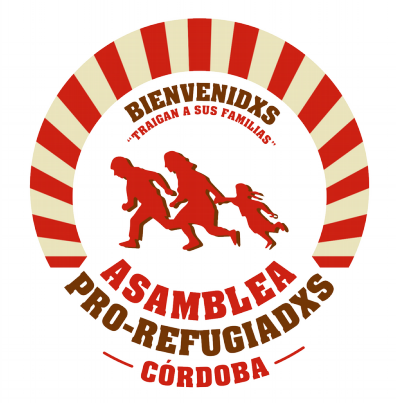

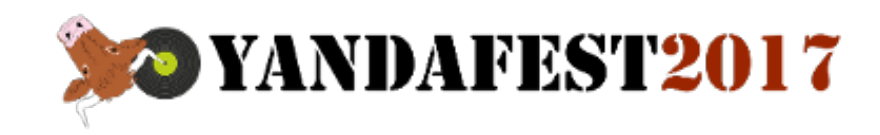

# Hosting y empezar con pocos recursos

## Elección hosting

Cercano (velocidad) vs barato Privacidad (vs barato) Estabilidad vs barato Flexibilidad vs barato

```
$ ping -c 5 cordoba.cc
PING cordoba.cc (185.47.129.208) 56(84) bytes of data.
64 bytes from 185.47.129.208: icmp_seq=1 ttl=55 time=54.9 ms
64 bytes from 185.47.129.208: icmp_seq=2 ttl=55 time=57.5 ms
64 bytes from 185.47.129.208: icmp_seq=3 ttl=55 time=55.9 ms
64 bytes from 185.47.129.208: icmp_seq=4 ttl=55 time=55.1 ms
64 bytes from 185.47.129.208: icmp_seq=5 ttl=55 time=56.0 ms
--- cordoba.cc ping statistics ---
5 packets transmitted, 5 received, 0% packet loss, time 
4006ms
rtt min/avg/max/mdev = 54.923/55.912/57.542/0.959 ms
                                                              $ ping -c 5 15mcordoba.net
                                                              PING 15mcordoba.net (75.119.201.179) 56(84) bytes of data.
                                                              64 bytes from (75.119.201.179): icmp_seq=1 ttl=49 time=218 ms
                                                              64 bytes from (75.119.201.179): icmp_seq=2 ttl=49 time=217 ms
                                                              64 bytes from (75.119.201.179): icmp_seq=3 ttl=49 time=219 ms
                                                              64 bytes from (75.119.201.179): icmp_seq=4 ttl=49 time=219 ms
                                                              64 bytes from (75.119.201.179): icmp_seq=5 ttl=49 time=218 ms
                                                              --- 15mcordoba.net ping statistics ---
                                                              5 packets transmitted, 5 received, 0% packet loss, time 
                                                              4002ms
                                                              rtt min/avg/max/mdev = 217.752/218.839/219.779/0.773 ms
```
#### [Choosing your Web Host \(EFF\)](https://www.eff.org/es/keeping-your-site-alive/choosing-your-web-host)

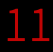

## Situación geográfica

## Importante por rapidez… pero también por legislación sobre derechos digitales

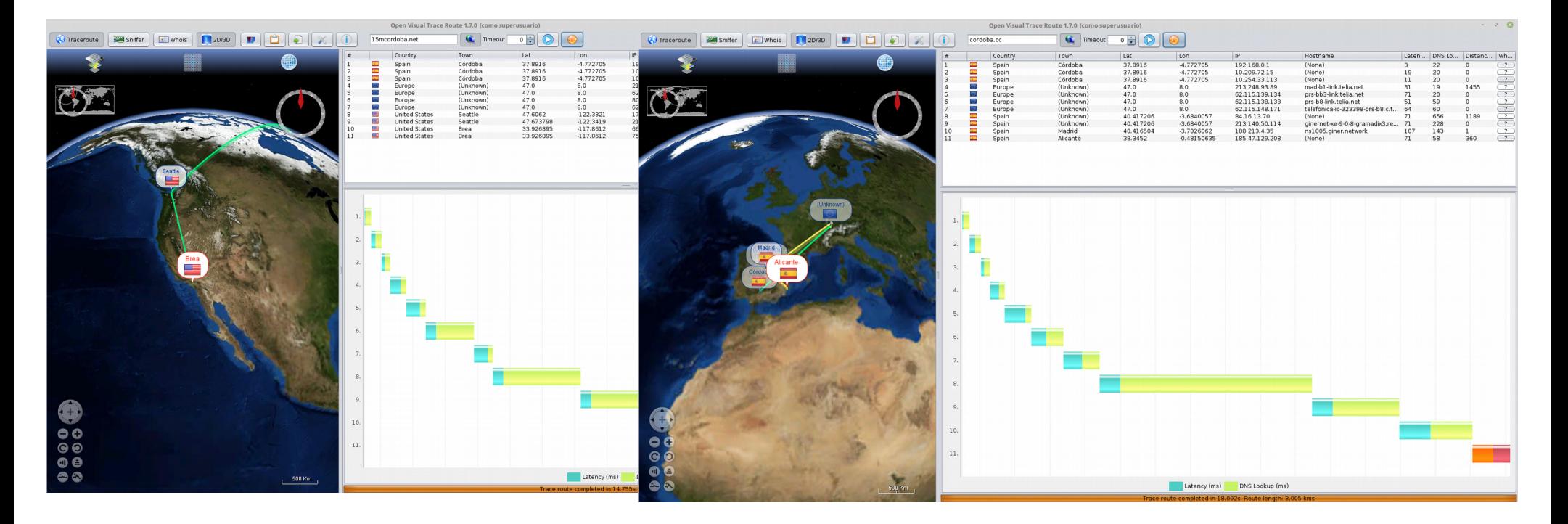

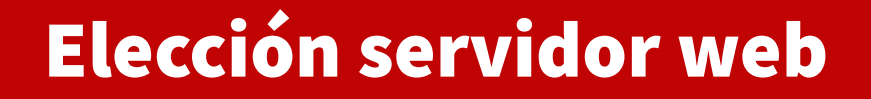

## Receta para un servidor BBB: Nginx + PHP-FPM + MySQL (MariaDB)

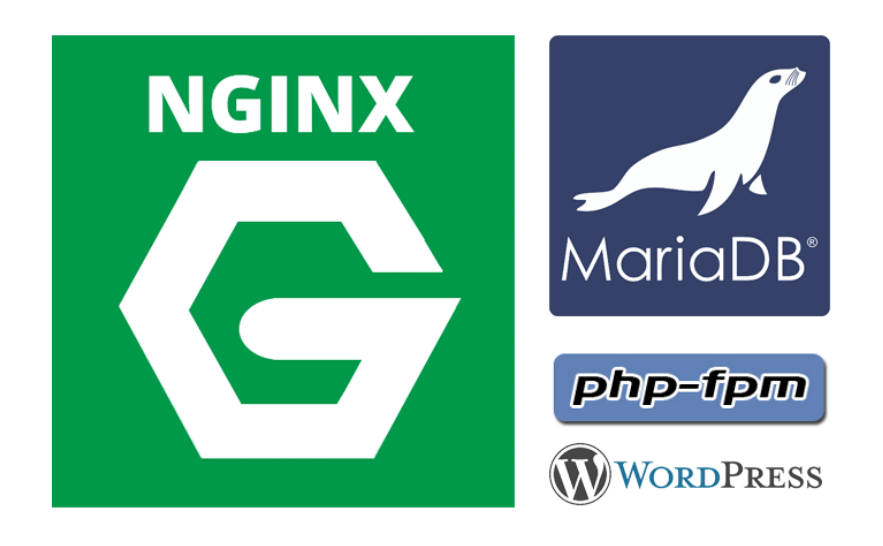

Para saber más:

[Apache vs. nginx: los mejores servidores web open source \(1and1\)](https://www.1and1.es/digitalguide/servidores/know-how/apache-vs-nginx-una-comparativa-de-servidores-web/)

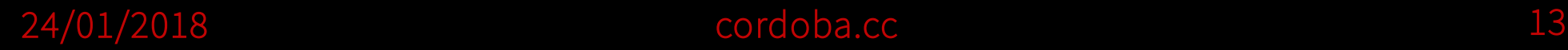

### Nginx + PHP-FPM + MySQL

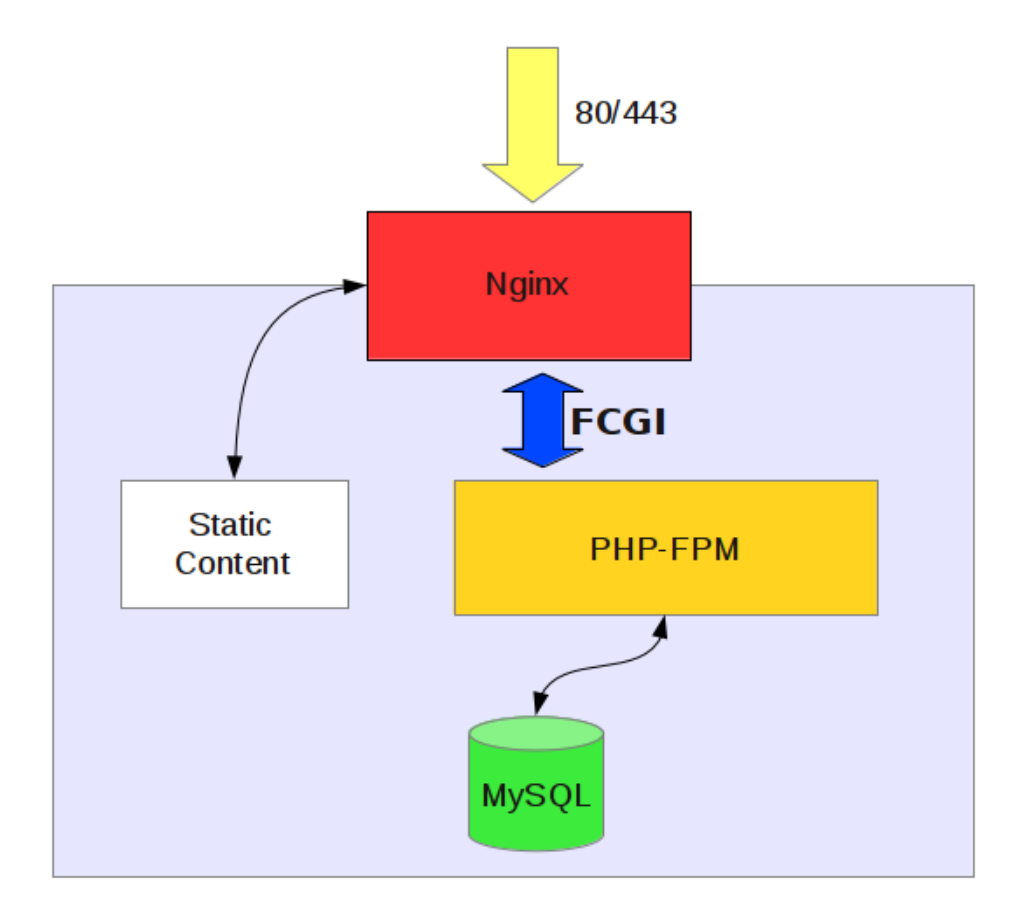

Fuente <http://ae.koroglu.org/nginx-with-php-fpm-on-centos-6/>

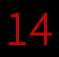

### Servidor web: ngnix vs apache

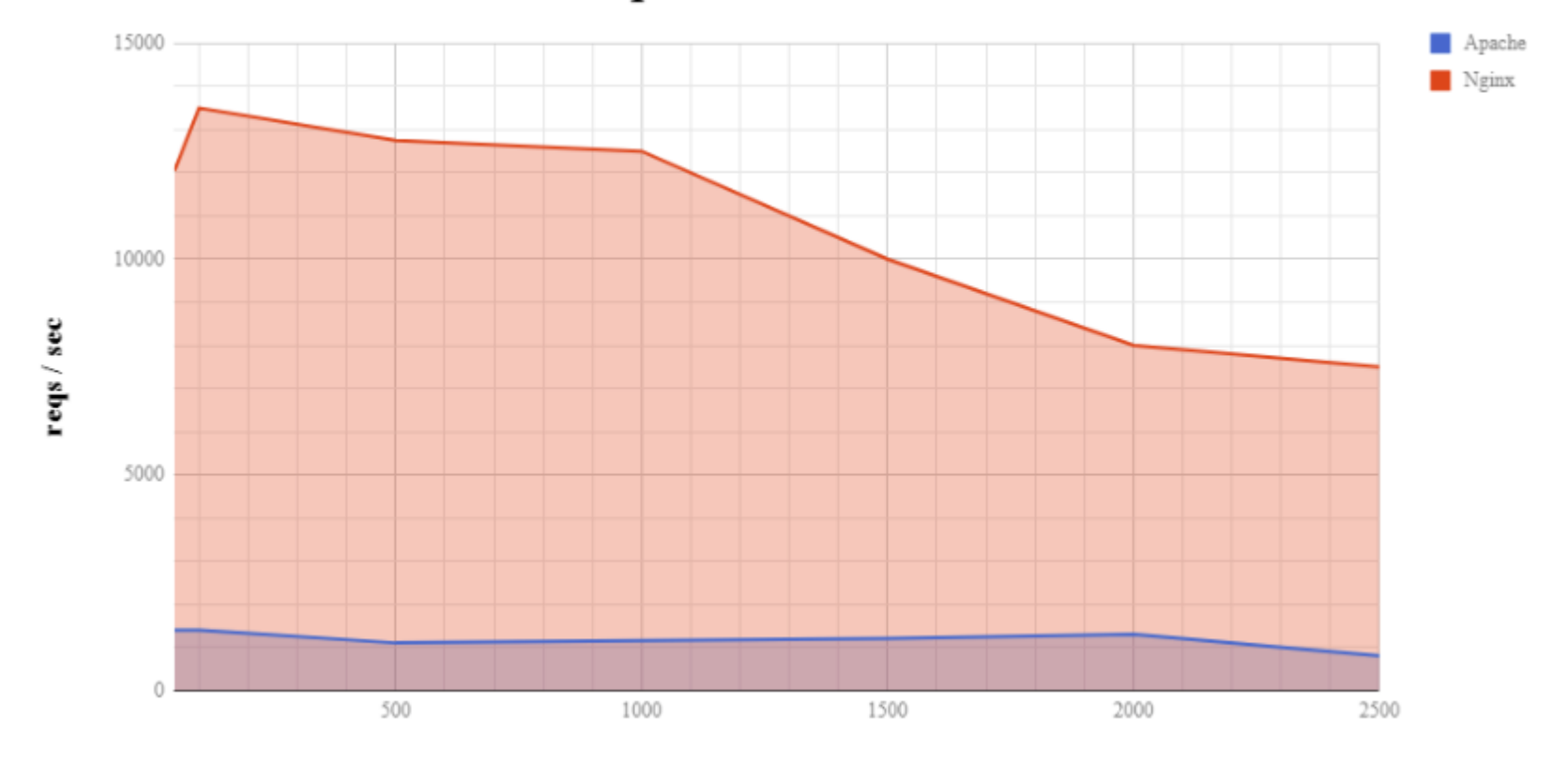

**Requests Per Second** 

**Concurent Connections** 

[Web server performance comparison \(Dreamhost\)](https://help.dreamhost.com/hc/en-us/articles/215945987-Web-server-performance-comparison)

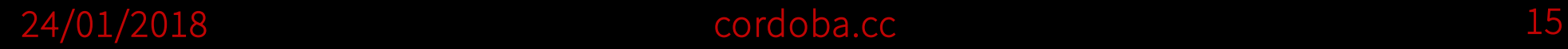

#### Servidor web: ngnix vs apache

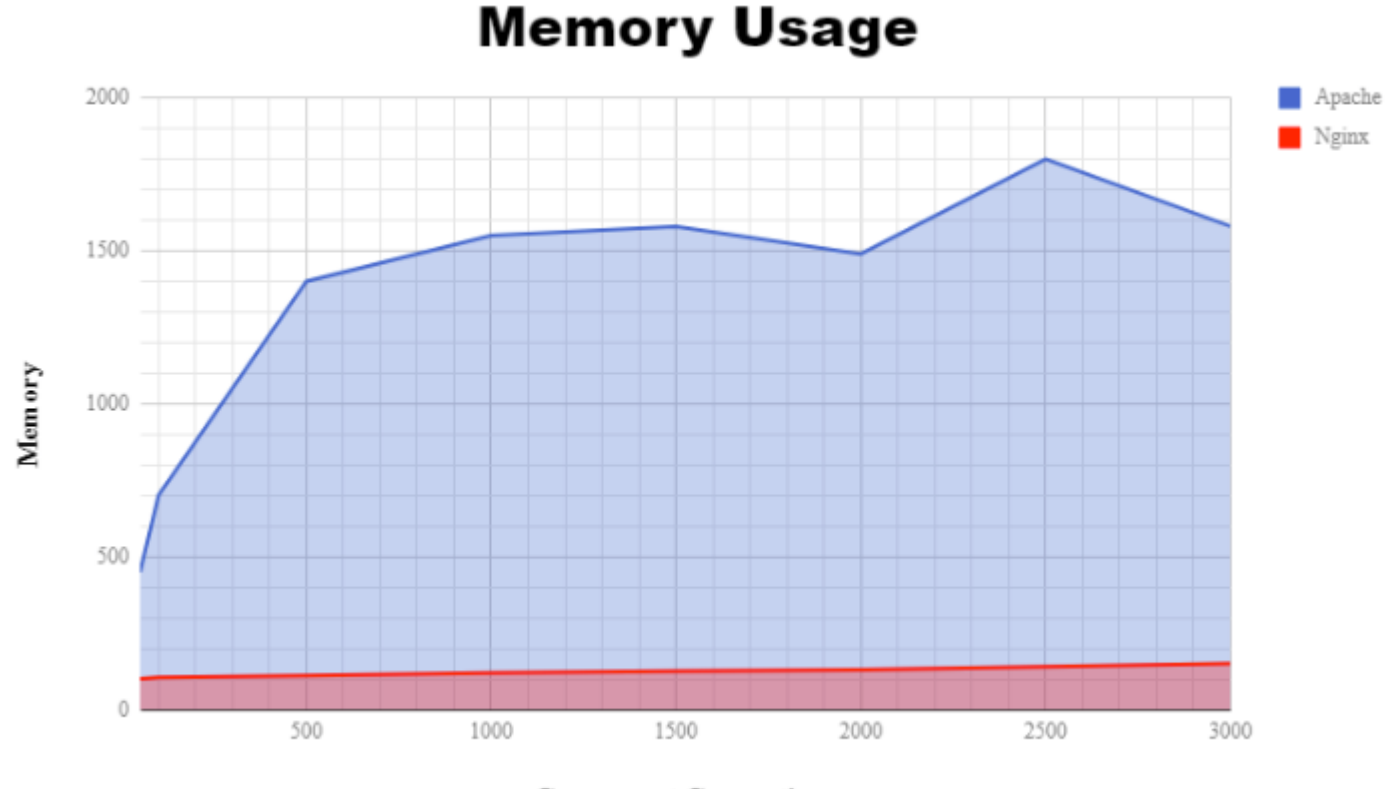

**Concurrent Connections** 

[Web server performance comparison \(Dreamhost\)](https://help.dreamhost.com/hc/en-us/articles/215945987-Web-server-performance-comparison)

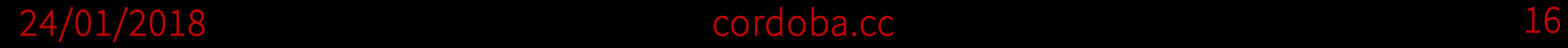

## Servidor web: ngnix y apache

#### **No todo es rendimiento:**

- Nginx no permite configuración por carpetas tipo .htaccess
- Soporte, ecosistema de módulos, etc. (cada vez menos)

#### **Nginx + Apache**

Frontend (Nginx) - backend (Apache)

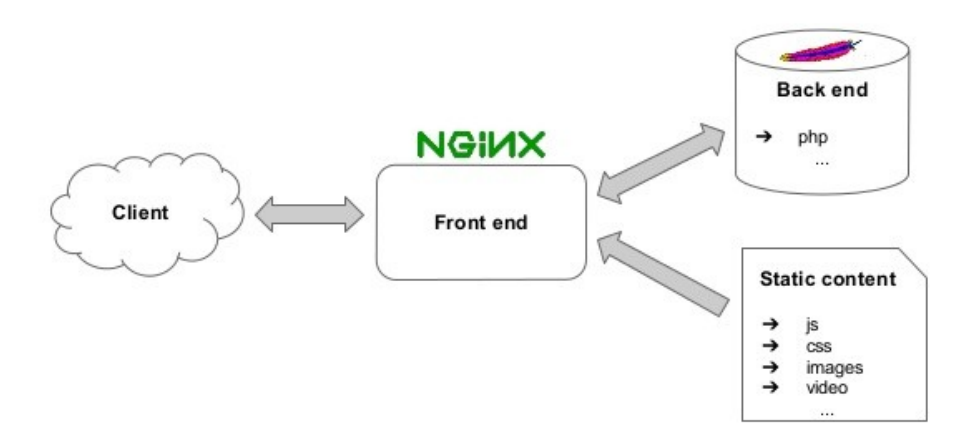

Fuente <https://drupal-admin.com/blog/nginx-frontend-apache>

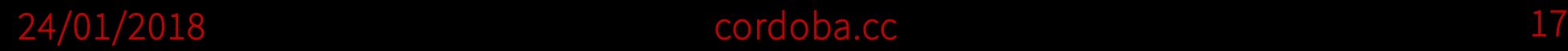

1.Servidor virtual + dominio

2.Servidor Web

3.Sevidor BBDD

4.Instalación WP multisitio

## 5.HTTPS

6.Temas y extensiones

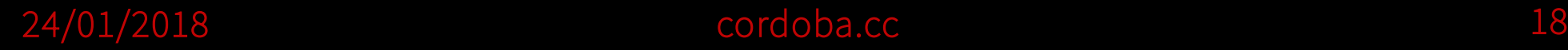

#### Puesta en marcha servidor virtual

- Servidor virtual
	- Debian Stable
	- **Ahorrar espacio**: vigilar bien qué instalar y usar aptget --no-install-recommends install
	- **Cambiar el puerto SSH por defecto** para evitar ataques (e incluso ahorrar espacio en disco causado por los intentos)
	- **Depurar** configuración **DNS** ([www.intodns.com](http://www.intodns.com/)): dig +trace cordoba.cc ns dig @ipservidorDNS -x ipnuestroservicio dig @ipservidorDNS www.cordoba.cc

#### Puesta en marcha servidor virtual

- Instalar MySQL en imágenes básicas Debian:
	- apt-get --reinstall --no-install-recommends install bsdutils apt-get install mysql-server
- Optimizar MySQL en **entornos limitados**:
	- Cuando hay poca memoria: Desactivando InnoDB.
		- [mysqld] skip-innodb default-storage-engine=MyISAM
	- Si todo está en una máquina: desactivando comunicación red

### Servidor web

- Instalación mínima (algunas webs sugieran más paquetes, pero esto basta para WPMU):
	- apt-get --no-install-recommends install nginx php5-fpm php5-mysql php5-memcache php-apc

# WordPress multisitio (WPMU)

- **Wordpress multisitio** (Wordpress MS) permite tener varias instancias de Wordpress alojadas con una sola instalación.
- Las instancias **comparten instalación, plugins y plantillas**, lo que simplifica la gestión en muchos casos.
- Empezó como una extensión de Wordpress pero **se incorpora en el paquete estándar**.
- Es el sistema con el que funciona **WordPress.com**, aunque algunos de los plugins no los han liberado:
	- Si no te importa la privacidad de los usuarios, puedes usar la funcionalidad de Wordpress.com con el plugin *jetpack* .

### WordPress multisitio: funcionalidad

- Gestión de usuarios/as. Aparece el "administrador de la red".
- Ruta de acceso a las instancias: miblog.ejemplo.net ó ejemplo.net/miblog
- Parámetros por defecto para la creación de blogs (mejorable con plugins)
- Política de instalación de plugins:
	- Restringir o no a los administradores de las instancias.
	- Los plugins se puede activar globalmente y/o selectivamente.
	- Plugins específicos para WPMU.

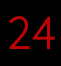

### WordPress multisitio: instalación

- Esto es lo mejor: "no hay que instalarlo"
- "Basta" con añadir la siguiente línea a wpconfig.php:
	- define('WP ALLOW MULTISITE', true);
- Guía oficial en:

[https://codex.wordpress.org/Create\\_A\\_Network](https://codex.wordpress.org/Create_A_Network)

• Guía específica para Nginx: [How to Set Up WordPress Multisite with Nginx](https://premium.wpmudev.org/blog/wordpress-multisite-wordpress-nginx/)

### WordPress multisitio: pre-instalación

- En tu hosting necesitas algunos recursos más que para una instalación típica.
	- Acceso al servidor DNS para poder crear comodines DNS (Ej. \*.ejemplo.net): necesario para habilitar el registro automático de blogs.
	- Posibilidad de creación de subdominios o host virtuales de Nginx/Apache: si las altas las hace el administrador con esto basta
	- Algunos parámetros de Apache activados.

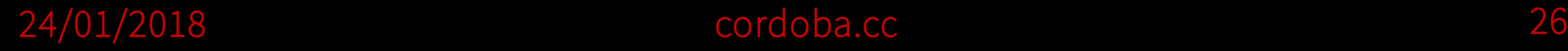

## WordPress multisitio: Post-instalación

- Menú de administración "[Network"](https://cordoba.cc/wp-admin/network/):
	- Gestión de usuarios
	- Gestión de sitios
	- Gestión de plugins y plantillas instalados (igual que en una instalación estándar de Wordpress)
	- Parámetros por defecto de creación de instancias
- Parámetros fuera del menú de administración. Por ejemplo, elegir el tema por defecto para nuevas instancias, en wp-config.php:
	- define('WP DEFAULT THEME', 'coraline');

## Configuraciones útiles

- Utilizar temas hijos de WP
- Limitar tamaño ficheros subidos
- Cerrar automáticamente los comentarios tras X días
- Controlar cron de WP externamente

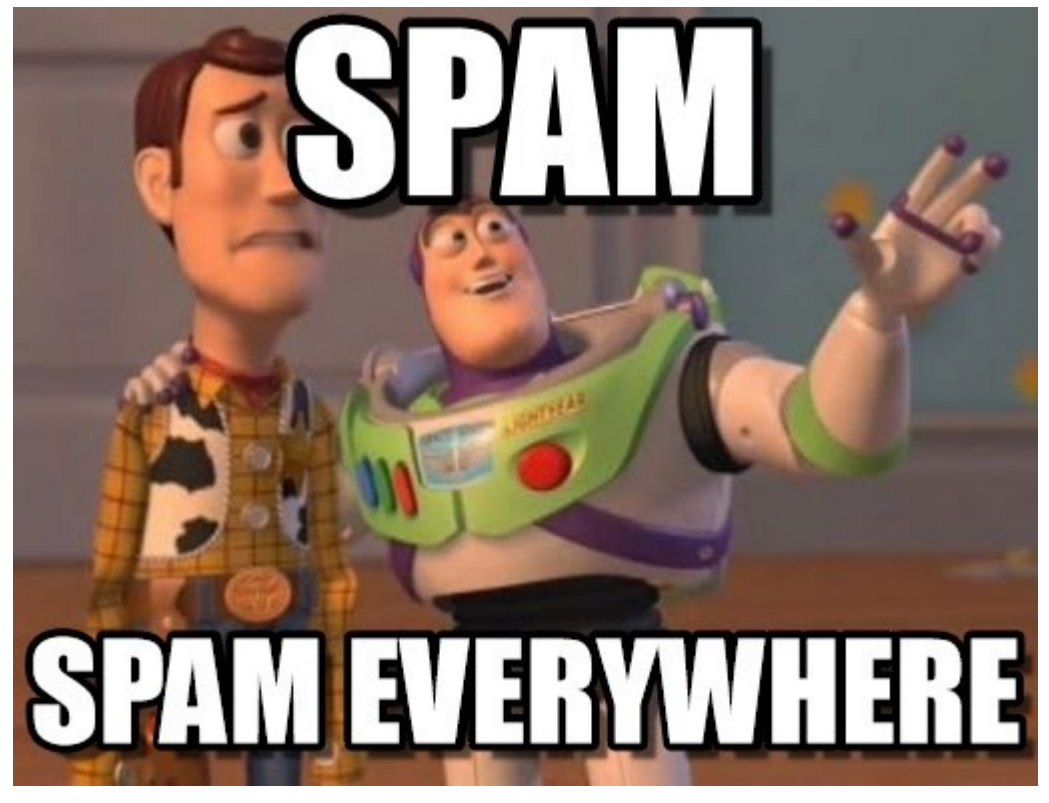

## Extensiones y herramientas útiles

- Multidominio en WPMU
- Really Simple SSL (SSL en WPMU)
- MailPoet ([boletines](https://lacasaazul.cordoba.cc/?wysija-page=1&controller=email&action=view&email_id=97&wysijap=subscriptions&user_id=5))
- WP Optimize
- Wordfence Security
- WPML Multilingual CMS
- Yoast SEO
- Plantillas Profesionales
- POEdit para traducciones

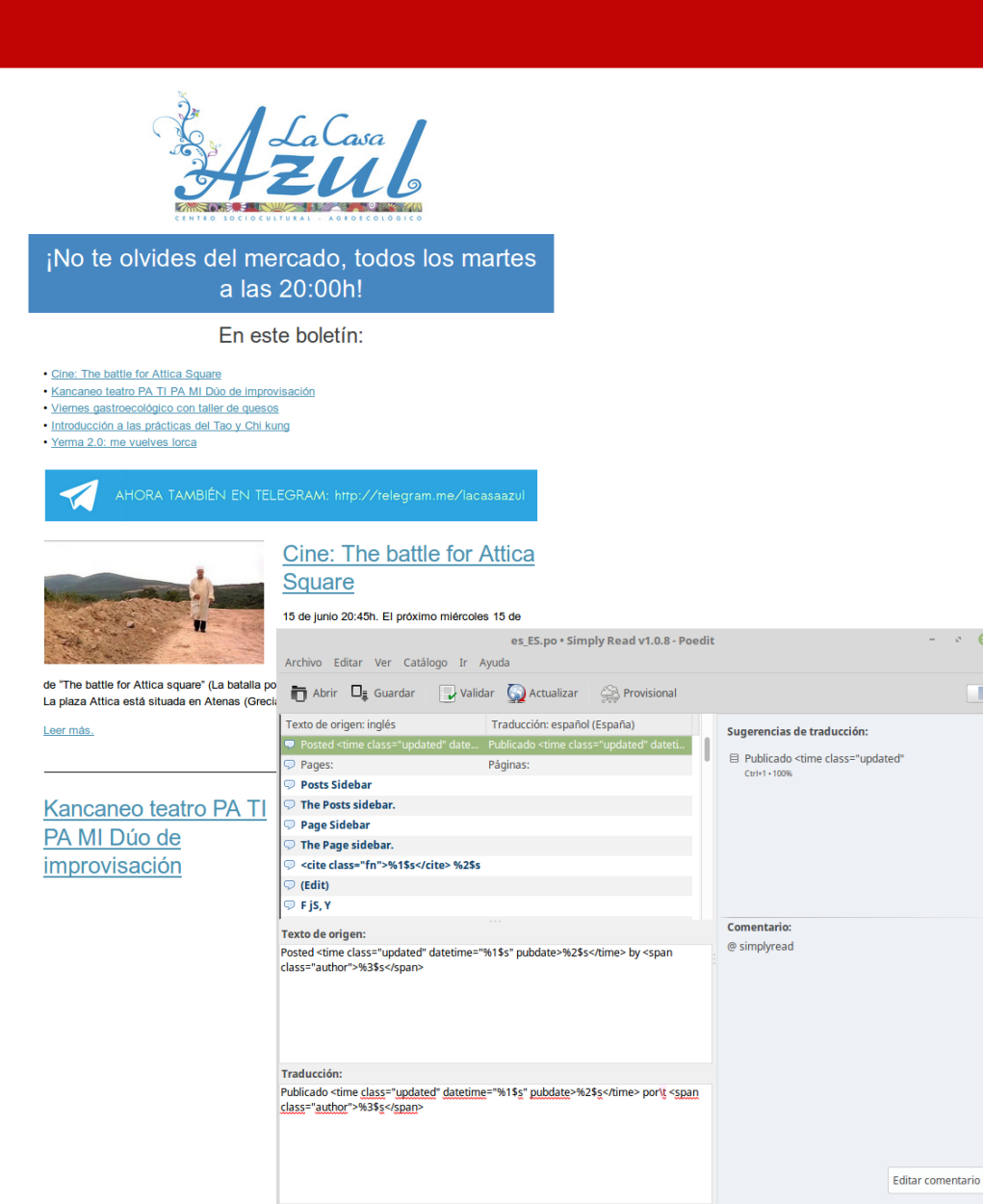

Traducidas: 14 de 153 (9 %) · Quedan: 139

**Conclusiones** 

#### Consideraciones de la experiencia

Principio de Schrodinger sobre copias de seguridad

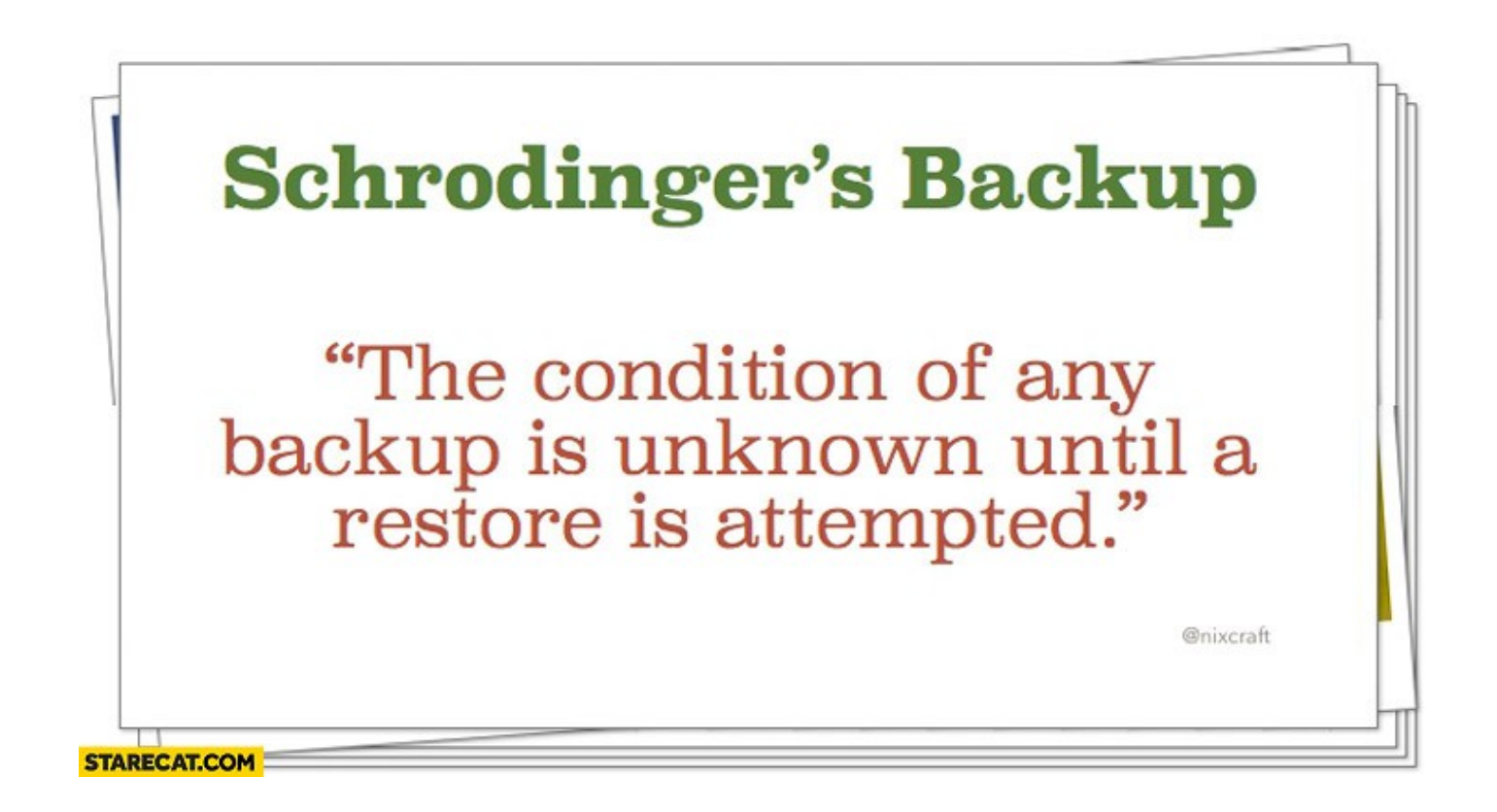

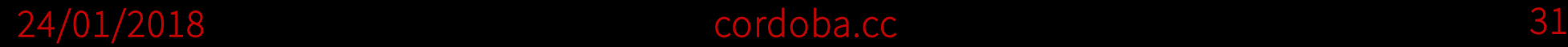

#### Consideraciones de la experiencia

## No instalar extensiones a lo loco y mucho menos activarlas para toda la red ([Te lo dije](https://www.youtube.com/watch?v=cwfNrssEkn4))

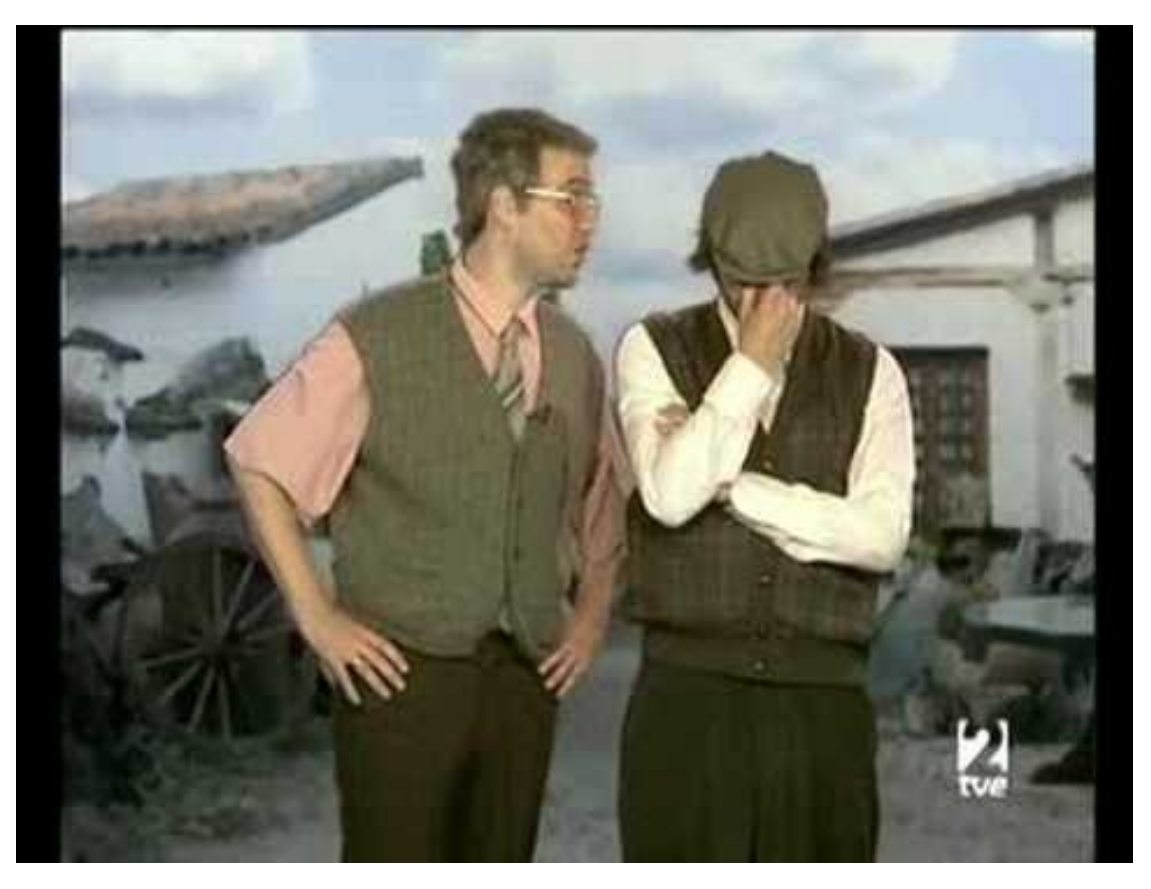

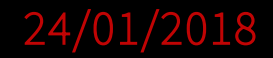

### Consideraciones de la experiencia

- Elegir sistema de virtualización adecuado (por ejemplo dependencias de módulos de kernel para VPN, para establecer cuotas, particionar, etc.): OpenVZ vs KVM
- Cuidado con registradores de dominios cutres (=no permitir casi nada con DNS)
- Ofertas puntuales si sigues a proveedores en RRSS, Telegram...
- Empezar la red con **HTTPS** activado (<https://letsencrypt.org/>)
- $\cdot$  Para ampliar
	- [easyengine.io](https://easyengine.io/)
	- [Wordpress en Docker.com](https://hub.docker.com/_/wordpress/)

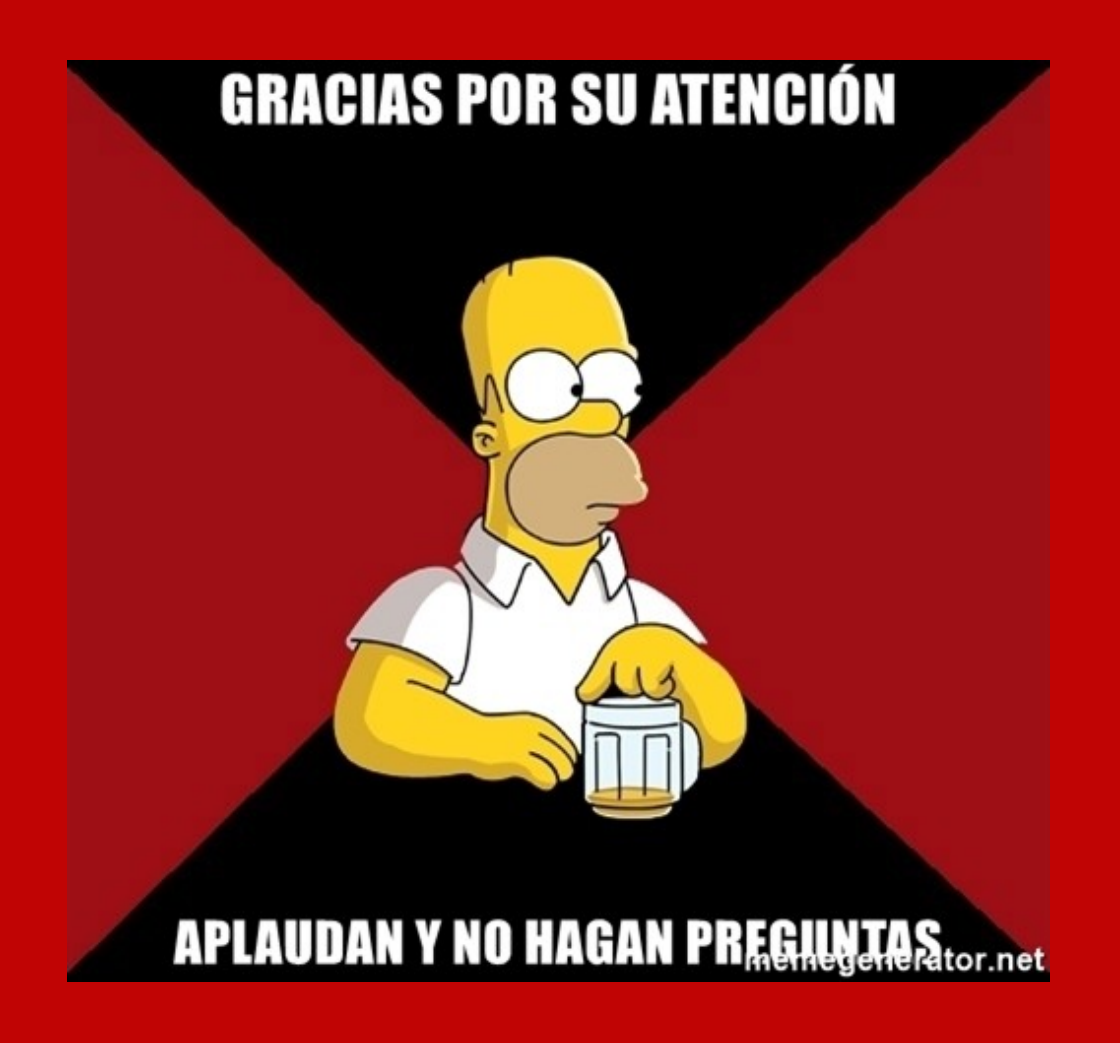